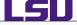

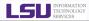

# HPC User Environment, Job Management with PBS/Loadleveler

# Alexander B. Pacheco

User Services Consultant LSU HPC & LONI sys-help@loni.org

HPC Training Fall 2012 Louisiana State University Baton Rouge September 12, 2012

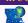

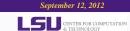

#### Outline

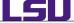

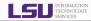

- Hardware Overview
- User Environment
  - Accessing LONI & LSU HPC clusters
  - File Systems
  - Software Management
- Job Management
  - Queues
  - Job Manager Commands
  - Job Types
  - Job Submission Scripts
  - Job Monitoring & Manipulation
- 4 HPC Help

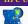

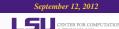

#### Outline

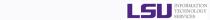

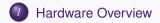

- 2 User Environment
  - Accessing LONI & LSU HPC clusters
  - File Systems
  - Software Management
- Job Management
  - Queues
  - Job Manager Commands
  - Job Types
  - Job Submission Scripts
  - Job Monitoring & Manipulation
- 4 HPC Help

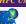

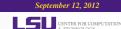

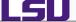

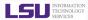

Two major architectures.

# **Linux Clusters**

- Vendor: Dell
- OS: Red Hat
- CPU: Intel Xeon

# **AIX Clusters**

- Vendor: IBM
- OS: AIX
- CPU: Power 7

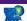

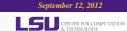

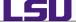

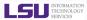

# **Linux Clusters**

|         | Name      | Peak TeraFLOPS/s      | Location       | Status         | Login |
|---------|-----------|-----------------------|----------------|----------------|-------|
| LONI    | QueenBee  | 50.7                  | ISB            | Production     | LONI  |
|         | Eric      | 4.7                   | LSU            | Production     | LONI  |
|         | Louie     | 4.7                   | Tulane         | Production     | LONI  |
|         | Oliver    | 4.7                   | ULL Production |                | LONI  |
|         | Painter   | 4.7                   | LaTech         | Production     | LONI  |
|         | Poseidon  | 4.7                   | UNO            | Production     | LONI  |
|         | Satellite | 4.7                   | Southern       | Unknown        | LONI  |
| LSU HPC | Tezpur    | 15.3                  | LSU            | Production     | HPC   |
|         | Philip    | 3.5                   | LSU            | Production     | HPC   |
|         | SuperMike | 146 (CPU)<br>66 (GPU) | LSU            | Coming<br>Soon | HPC   |

# **AIX Clusters**

|         | Name    | Peak TF/s | Location | Status     | Login |
|---------|---------|-----------|----------|------------|-------|
| LSU HPC | Pandora | 6.8       | LSU      | Production | HPC   |

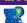

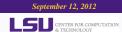

# **Account Management**

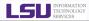

LONI account

https://allocations.loni.org

LSU HPC account

https://accounts.hpc.lsu.edu

- Newest cluster in production at LSU HPC is Pandora.
- Newest cluster at LSU HPC is SuperMike, estimated to be online sometime in Fall 2012.
- The default Login shell is bash
- Supported Shells: bash, tcsh, ksh, csh & sh
- Change Login Shell at the profile page

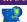

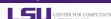

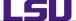

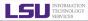

- A cluster is a group of computers (nodes) that works together closely
- Type of nodes
  - ♦ Head node
  - Compute node

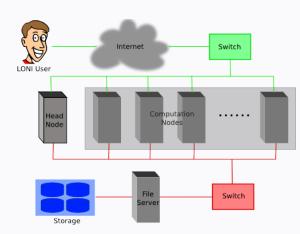

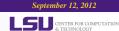

#### Cluster Hardware

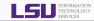

- Queen Bee
  - ♦ 668 nodes: 8 Intel Xeon cores @ 2.33 GHz
  - 8 GB RAM
  - 192 TB storage
- Other LONI clusters
  - 128 nodes: 4 Intel Xeons cores @ 2.33 GHz
    - 4 GB RAM
  - 9 TB storage
- Tezpur
  - ♦ 360 nodes, 4 Intel Xeon cores @ 2.33 GHz
  - 4 GB RAM
  - 32 TB storage
- Philip
  - ♦ 37 nodes, 8 Intel Xeon cores @ 2.93 GHz
  - 24/48/96 GB RAM
  - Shares storage with Tezpur
- Pandora
  - ♦ 8 Power7 nodes, 8 IBM Power7 processors @ 3.33 GHz
  - 128 GB RAM
  - 19 TB storage

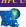

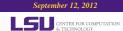

# GPU nodes on Philip

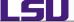

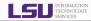

- 2 Philip nodes with 3 GPU's each.
  - Intel Xeon X5650
    - 2.66GHz Dual Hexa-core with hyperthreading: 12 cores, 24 threads
    - ♦ Memory : 48GB
    - ◆ L3 Cache: 12MB
  - Tesla M2070
    - ♦ 448 CUDA cores (14 Multiprocessor × 32 CUDA Cores/MP )
    - GPU Clock Speed: 1.15GHz
    - ♦ Total Memory: 5.25GB
- Compilers: CUDA 4.0, PGI Accelerator
- Infiniband Interconnect between the two nodes.

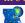

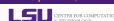

# **SuperMike**

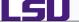

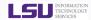

- 146 CPU TFlops and 66 double-precision GPU TFlops,
- 382 standard nodes, dual Intel Sandy Bridge CPUs with 32GB RAM (16 cores per node),
- 50 GPU nodes, dual Intel Sandy Bridge CPUs with 64GB RAM and dual NVIDIA Tesla M2090 6GB GPUs,
- 8 big memory nodes with 256GB RAM, capable of aggregation into a single virtual symmetric processing (vSMP) node using ScaleMP,
- Mellanox Infiniband QDR network of 2:1 over-subscription.

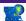

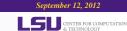

## Why is Cluster Hardware important?

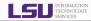

 There are numerous different architectures in the HPC world

I 5II

- Choose the software to install or use depending on cluster architecture.
  - Linux: EM64T, AMD64, X86 64
  - AIX: Power7

#### Software Downloads

#### Download NAMD:

NAMD is a parallel, object-oriented molecular dynamics code designed for high-performance : visualization package VMD. Visit the NAMD website for complete information and document

Selecting an archive below will lead to a user registration and login page. Your download will (

#### Version Nightly Build (2011-09-07) Platforms:

- Linux-x86 64 (64-bit Intel/AMD with ethernet)
- Linux-x86\_64-CUDA (NVIDIA CUDA acceleration)
- Source Code

#### Version 2.8 (2011-05-31) Platforms:

#### AIX-POWER-lapi (IBM POWER clusters)

AIX-POWER-multicore (IBM POWER Single node)

- Linux-x86 (32-bit Intel/AMD with ethernet)
- . Linux-x86-TCP (TCP may be better on gigabit)
- Linux-x86 64-multicore (64-bit Intel/AMD single node) Linux-x86 64 (64-bit Intel/AMD with ethernet)
- Linux-x86\_64-TCP (TCP may be better on gigabit)
- Linux-x86\_64-ibverbs (InfiniBand via OpenFabrics OFED, no MPI needed) Linux-x86\_64-ibverbs-smp (infiniband plus snared memory, no MPI needed)
- Linux-v86\_64-CLID4\_(NIVIDIA\_CLID4\_acceleration) Linux-x86 64-ibverbs-CUDA (NVIDIA CUDA with InfiniBand)
- MacOSX-x86 (Mac OS X for Intel processors, fails on 10.7 "Lion")
- . MacOSX-x86 64 (Mac OS X for 64-bit Intel processors)
- MacOSX-PPC (Mac OS X for PowerPC)
- Solaris-x86 64
- Win32 (Windows XP, etc.)
- Win64-MPI (Windows HPC Server)

Source Code

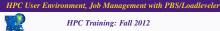

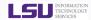

- The amount of installed memory less the amount that is used by the operating system and other utilities
- Max amount per node
  - ♦ Linux clusters: ~6 GB for Queen Bee, ~3 GB for others
  - ♦ Tezpur:~3 GB
  - ♦ Philip:~22 GB for regular nodes, ~ 45 or 92 GB for high memory nodes.
  - ♦ Pandora:~125 GB
  - ★ Rule of Thumb: Leave about 1-2 GB for the OS to run

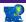

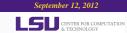

#### Outline

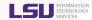

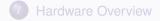

- User Environment
  - Accessing LONI & LSU HPC clusters
  - File Systems
  - Software Management
- Job Management
  - Queues
  - Job Manager Commands
  - Job Types
  - Job Submission Scripts
  - Job Monitoring & Manipulation
- 4 HPC Help

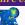

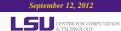

# Accessing LONI & LSU HPC clusters

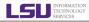

- LONI Host name: <cluster name>.loni.org
  - ★ Eric: eric.loni.org
- LSU HPC Host name: <cluster name>.hpc.lsu.edu
  - ★ Tezpur: tezpur.hpc.lsu.edu
- Use ssh to connect
  - \*nix and Mac: ssh <host name>
  - ★ Windows: use Putty, Secure Shell Client or Bitvise Tunnelier
- The default Login shell is bash
- Supported shells: bash, tcsh, ksh, csh & sh
- Change the login shell at the profile page
  - ♦ LONI: https://allocations.loni.org
  - ♦ LSU HPC: https://accounts.hpc.lsu.edu
- Reset your password
  - ♦ LONI: https://allocations.loni.org/user\_reset.php
  - ♦ LSU HPC: https://accounts.hpc.lsu.edu/user\_reset.php

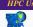

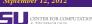

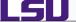

## Connecting to Eric from a Linux box

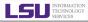

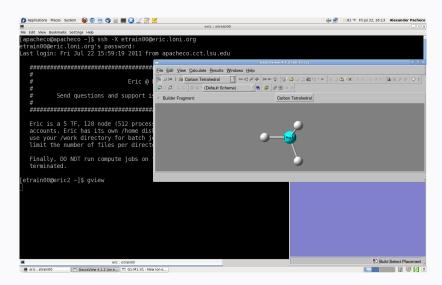

HPC User Environment, Job Management with PBS/Loadleveler

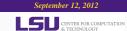

15 / 62

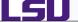

# Connecting to Eric from a Mac box

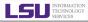

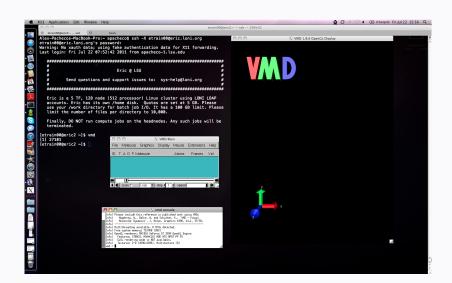

HPC User Environment, Job Management with PBS/Loadleveler

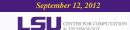

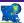

# Connecting to Eric from a Windows box

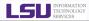

- Download and Install
  - X-Server: X-ming http://www.straightrunning.com/XmingNotes/
  - SSH Client: Putty
    http://www.chiark.greenend.org.uk/~sgtatham/putty/
  - SSH+SFTP/SCP Client: Bitvise Tunnelier http://www.bitvise.com/tunnelier

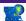

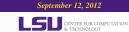

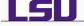

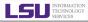

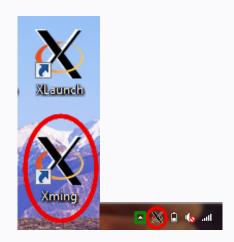

HPC User Environment, Job Management with PBS/Loadleveler

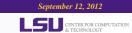

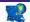

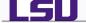

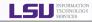

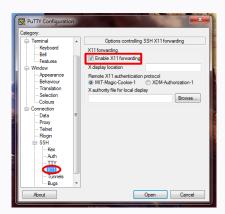

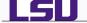

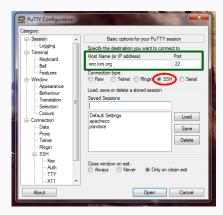

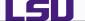

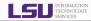

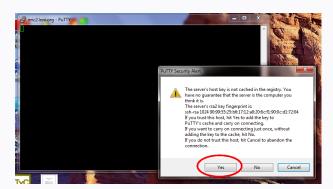

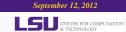

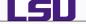

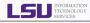

```
_ D X
eric2.loni.org - PuTTY
login as: etrain00
Access denied
etrain00@eric.loni.org's password:
```

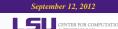

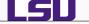

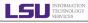

```
₽ etrain00@eric2:~
login as: etrain00
Access denied
etrain00@eric.loni.org's password:
Last login: Fri Jul 22 16:43:18 2011 from apacheco.cct.lsu.edu
                            Eric @ LSU
         Send questions and support issues to: sys-help@loni.org
  Eric is a 5 TF, 128 node (512 processor) Linux cluster using LONI LDAP
  accounts. Eric has its own /home disk. Quotas are set at 5 GB. Please
  use your /work directory for batch job I/O. It has a 100 GB limit. Please
  limit the number of files per directory to 10,000.
  Finally, DO NOT run compute jobs on the headnodes. Any such jobs will be
[etrain00@eric2 ~]$
```

HPC User Environment, Job Management with PBS/Loadleveler

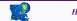

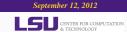

# Putty with X11

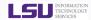

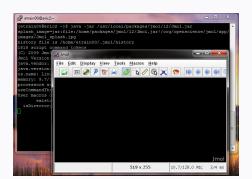

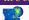

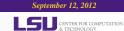

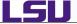

# Configure Tunnelier/SSH Client to Tunnel X11 Connections

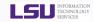

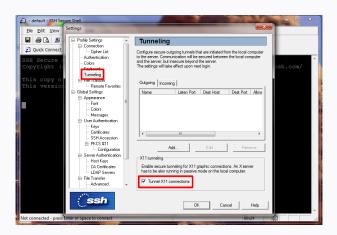

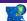

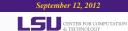

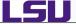

# Configure Tunnelier/SSH Client to Tunnel X11 Connections

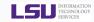

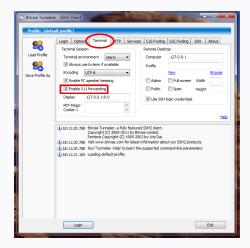

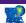

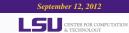

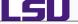

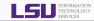

|               | Distributed<br>File System | Throughput | File life time | Best used for                                      |
|---------------|----------------------------|------------|----------------|----------------------------------------------------|
| Home          | Yes                        | Low        | Unlimited      | Code in develop-<br>ment, compiled exe-<br>cutable |
| Work          | Yes                        | High       | 30 days        | Job input/output                                   |
| Local Scratch | No                         |            | Job Duration   | Temporary files                                    |

# Tips

- Never write job output to your home directory
- Do not write temporary files to /tmp, use local scratch or work space
- Work space is not for long term storage. Files are purged peridocally
- ♦ Use rmpurge to delete large amount of files.

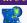

September 12, 2012

CENTER FOR COMPUTAT

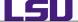

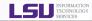

| Cluster    | Home         |       | Work            |       | Scratch        |  |
|------------|--------------|-------|-----------------|-------|----------------|--|
|            | Access Point | Quota | Access Point    | Quota | Access Point   |  |
| LONI Linux | /home/\$USER | 5GB   | /scratch/\$USER | 100GB | /var/scratch   |  |
| HPC Linux  | /home/\$USER | 5GB   | /work/\$USER    | NA    | /var/scratch   |  |
| HPC AIX    | /home/\$USER | 5GB   | /work/\$USER    | 50GB  | /scratch/local |  |

- No quota is enforced on the work space of QueenBee
- Work directory is created within an hour of first login
- Check current disk usage
- ♦ Linux: showquota
- ♦ AIX: quota

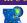

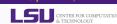

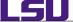

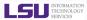

#### Exercise 1

- Log in to any cluster
- Check your disk quota
  - Linux: showquota
  - AIX: quota
- Copy the traininglab directory

cp -r /home/apacheco/traininglab .

- If you are not familiar with working on a Linux/Unix system
  - MPC Training Next Week (Sep 19, 2012) Introduction to Linux.
  - PPC Training Week after next (Sep 26, 2012) Bash Shell Scripting.
  - S Loni Moodle course @ https://docs.loni.org/moodle: HPC104 or HPC105.

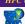

# Managing User Environment

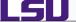

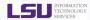

- Environment variables
  - PATH: where to look for executables
  - ♦ LD\_LIBRARY\_PATH: where to look for shared libraries
  - Other custom environment variables needed by various software
- SOFTENV is a software that is used to set up these environment variables on all the clusters
  - More convenient than setting numerous environment variables in .bashrc or .cshrc

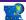

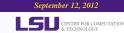

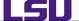

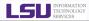

Command softenv lists all packages that are managed by SOFTENV

```
[apacheco@eric2 ~]$ softenv
SoftEnv version 1.6.2
These are the macros available:
   @default
These are the keywords explicitly available:
    +ImageMagick-6.4.6.9-intel-11.1
                                   @types: Applications Visualization @name:
    +NAMD-2.6-intel-11.1-mvapich-1.1
                                   @types: Applications @name: NAMD @version:
    +NAMD-2.7b2-intel-11.1-mvapich-1.1
                                   @types: Applications @name: NAMD @version:
```

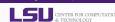

# Searching for a Specific Package

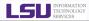

# Use -k option with softenv

```
[apacheco@eric2 ~]$ softenv -k gaussian
SoftEnv version 1 6 2
Search Regexp: gaussian
These are the macros available:
These are the keywords explicitly available:
    +gaussian-03
                                   @types: Applications Chemistry @name:
                                     Gaussian @version: 03 @build: @internal:
    +gaussian-09
                                   @types: Applications Chemistry @name:
                                     Gaussian @version: 09 @build: @internal:
    +gaussview-4.1.2
                                   @types: Applications Chemistry @name:
                                     GaussView @version: 4.1.2 @build: - @about:
These are the keywords that are part of the software tree,
however, it is not suggested that you use these:
```

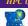

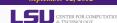

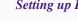

#### Setting up Environment via Softenv: One Time Change

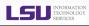

- Setting up environment variables to use a certain package in the current session only.
  - Remove a package: soft add <key>
  - Add a package: soft add <key>

```
[apacheco@eric2 ~]$ which q09
/usr/local/packages/gaussian09/g09/g09
[apacheco@eric2 ~]$ soft delete +gaussian-09
[apacheco@eric2 ~]$ which q09
/usr/bin/which: no g09 in (/home/apacheco/bin:...
[apacheco@eric2 ~]$ soft add +gaussian-03
[apacheco@eric2 ~]$ which q03
/usr/local/packages/gaussian03/g03/g03
```

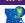

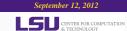

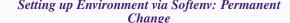

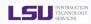

- Setting up the environment variables to use a certain software package(s).
  - ♦ First add the key to \$HOME/.soft.
  - ♦ Execute resoft at the command line.

```
[apacheco@eric2 ~]$ cat .soft
# This is the .soft file.
+mvapich-1.1-intel-11.1
+intel-fc-11.1
+intel-cc-11.1
+espresso-4.3.1-intel-11.1-mvapich-1.1
+gaussian-09
+1mto-intel-11.1
+nciplot-intel-11.1
+gaussview-4.1.2
+jmol-12
+vmd-1.8.6
+xcrysden-1.5.24-gcc-4.3.2
+tcl-8.5.8-intel-11.1
+gamess-12Jan2009R1-intel-11.1
+nwchem-5.1.1-intel-11.1-mvapich-1.1
+cpmd-3.11.1-intel-11.1-mvapich-1.1
@default
[apacheco@eric2 ~]$ resoft
```

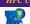

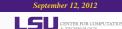

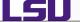

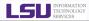

# soft-dbq shows which variables are set by a SOFTENV key

```
[apacheco@eric2 ~] $ soft-dbg +espresso-4.3.1-intel-11.1-mvapich-1.1
This is all the information associated with
the key or macro +espresso-4.3.1-intel-11.1-mvapich-1.1.
Name: +espresso-4.3.1-intel-11.1-myapich-1.1
Description: @types: Applications @name: Quantum Espresso @version: 4.3.1 @build: ...
Flags: none
Groups: none
Exists on: Linux
On the Linux architecture,
the following will be done to the environment:
  The following environment changes will be made:
    ESPRESSO PSEUDO = /usr/local/packages/espresso/4.3.1/intel-11.1-mvapich-1.1/pseudo
    ESPRESSO_ROOT = /usr/local/packages/espresso/4.3.1/intel-11.1-mvapich-1.1
    ESPRESSO TMPDIR = /work/${USER}
    PATH = ${PATH}:/usr/local/packages/espresso/4.3.1/intel-11.1-mvapich-1.1/bin
```

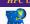

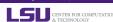

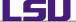

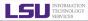

#### Exercise 2: Use Softenv

- Find the key for VISIT (a visualization package).
- Check what variables are set through the key.
- Set up your environment to use VISIT.
- Check if the variables are correctly set by using which visit.

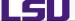

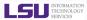

#### Exercise 2: Use Softenv

• Find the key for VISIT (a visualization package).

softenv -k visit

Check what variables are set through the key.

soft-dbq +visit

Set up your environment to use VISIT.

soft add +visit

Check if the variables are correctly set by using which visit.

/usr/local/packages/visit/bin/visit

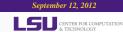

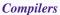

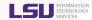

| Language |       | Linux Cluste | AIX Clusters |           |  |
|----------|-------|--------------|--------------|-----------|--|
| Language | Intel | ntel PGI GNU |              | XL        |  |
| Fortran  | ifort | pgf77,pgf90  | gfortran     | xlf,xlf90 |  |
| С        | icc   | pgcc         | gcc          | xlc       |  |
| C++      | icpc  | pgCC         | g++          | xIC       |  |

Usage: <compiler> <options> <your code>

♦ Example: icc -O3 -o myexec mycode.c

Some compilers options are architecture specific

Linux: EM64T, AMD64 or X86\_64

AIX: power5,power7 or powerpc

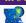

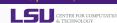

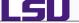

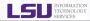

| Language | Linux Cluster | AIX Clusters  |
|----------|---------------|---------------|
| Fortran  | mpif77,mpif90 | mpxlf,mpxlf90 |
| С        | mpicc         | mpcc          |
| C++      | mpiCC         | mpCC          |

- Usage: <compiler> <options> <your\_code>
  - ♦ Example: mpif90 -O2 -o myexec mycode.f90
- On Linux clusters
  - Only one compiler for each language
  - ♦ There is no intel\_mpicc or pg\_mpicc
- There are many different versions of MPI compilers on Linux clusters
  - Each of them is built around a specific compiler
  - Intel, PGI or GNU
- It is extremely important to compile and run you code with the same version!!!

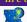

September 12, 2012

CENTER FOR COMPUTATION OF THE CLINIC OF THE CLINIC O

### Compilers for MPI programs II

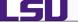

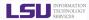

- Use the default version if possible
- These MPI compilers are actually wrappers
  - ♦ They still use the compilers we've seen on the previous slide
    - ★ Intel, PGI or GNU
  - They take care of everything we need to build MPI codes
    - ★ Head files, libraries etc.
  - ♦ What they actually do can be reveal by the -show option

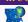

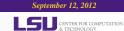

33 / 62

# **Application Packages**

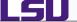

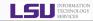

- Installed under /usr/local/packages
- Most of them managed by SOFTENV
  - Numerical and utility libraries
    - FFTW, HDF5, NetCDF, PetSc, Intel MKL
  - Computational Chemistry
    - Amber, CPMD, Gaussian, GAMESS, Gromacs, LAMMPS, NAMD, NWCHFM
  - Visualization
    - GaussView, Vislt, VMD
  - Profiling/debugging tools
    - DDT, Tau, TotalView
  - **•** ...
- User Requested Packages
  - We install user requested packages either in user's home directory or system wide depending on usage

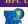

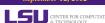

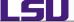

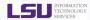

### Exercise 3: Compiling a code

- Serial Code
  - On Linux cluster, add the soft keys for either Intel (+intel-fc-11.1) or GCC (+gcc-4.3.2)
  - Compile hello.f90 with a compiler of your choice
  - Run the executable from the command line
- Parallel Code
  - On Linux cluster, find the appropriate key for mpi implementation of the above compiler
  - Compile hello\_mpi.f90
  - Do Not run the parallel code, we'll use a script to submit to a job manager

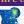

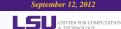

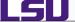

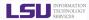

## Exercise 3: Compiling a code

- Serial Code
  - On Linux cluster, add the soft keys for either Intel (+intel-fc-11.1) or GCC (+gcc-4.3.2)
  - Compile hello.f90 with a compiler of your choice ifort -o hello hello.f90 x1f90 -o hello hello.f90
  - Run the executable from the command line ./hello
- Parallel Code
  - On Linux cluster, find the appropriate key for mpi implementation of the above compiler
  - Compile hello\_mpi.f90 mpif90 -o hellompi hello\_mpi.f90
  - Do Not run the parallel code, we'll use a script to submit to a job manager

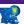

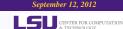

#### Outline

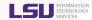

- Hardware Overview
- 2 User Environment
  - Accessing LONI & LSU HPC clusters
  - File Systems
  - Software Management
- Job Management
  - QueuesJoh Manager Common
  - Job Manager Commands
  - Job Types
  - Job Submission Scripts
  - Job Monitoring & Manipulation
- 4 HPC Help

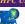

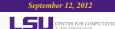

#### The Cluster Environment

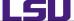

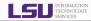

- A cluster is a group of computers (nodes) that works together closely
- Type of nodes
  - Head node
  - Multiple Compute nodes
- Multi User
   Environment
- Each user may have multiple jobs running simultaneously.

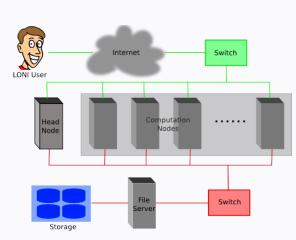

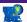

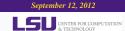

## **Batch Queuing System**

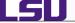

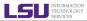

- A software that manages resources (CPU time, memory, etc) and schedules job execution
  - ♦ Linux Clusters: Portable Batch System (PBS)
  - ♦ AIX Clusters: Loadleveler
- A job can be considered as a user's request to use a certain amount of resources for a certain amount of time
- The batch queuing system determines
  - The order jobs are executed
  - ② On which node(s) jobs are executed

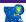

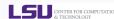

# A Simplified View of Job Scheduling

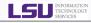

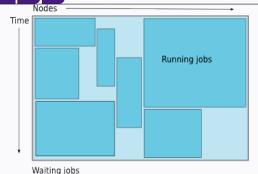

- Map jobs onto the node-time space
  - Assuming CPU time is the only resource
- Need to find a balance between
  - Honoring the order in which jobs are received
  - Maximizing resource utilization

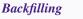

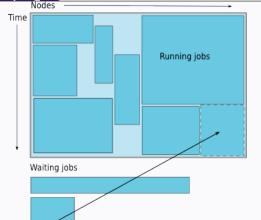

- A strategy to improve utilization
  - Allow a job to jump ahead of others when there are enough idle nodes
  - Must not affect the estimated start time of the job with the highest priority
- Enabled on all LONI and LSU **HPC** clusters

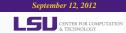

# How much time Should I request?

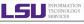

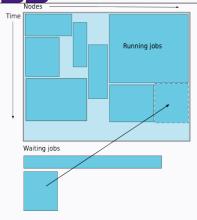

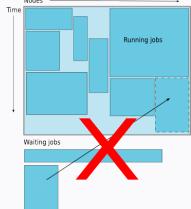

- Ask for an amount of time that is
  - Long enough for your job to complete
  - As short as possible to increase the chance of backfilling

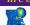

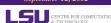

### Job Queues

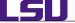

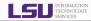

- There are more than one job queue
- Each job queue differs in
  - Number of available nodes
  - Maximum run time
  - Maximum running jobs per user
- The main purpose is to maximize utilization

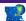

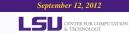

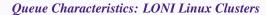

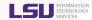

## QueenBee

LSU

| Queue   | Max Run-<br>time | Total<br>number<br>of nodes | Max run-<br>ning jobs<br>per user | Max<br>nodes<br>per job | Use           |
|---------|------------------|-----------------------------|-----------------------------------|-------------------------|---------------|
| workq   | 3 days           | 530                         | Ω                                 | 128                     | Unpreemptable |
| checkpt | 5 days           | 668                         | 0                                 | 256                     | preemptable   |

### Other Clusters

| Queue   | Max Run-<br>time | Total<br>number<br>of nodes | Max run-<br>ning jobs<br>per user | Max<br>nodes Use<br>per job |                       |
|---------|------------------|-----------------------------|-----------------------------------|-----------------------------|-----------------------|
| single  | 14 days          | 16                          | 64                                | 1                           | Single processor jobs |
| workq   | 3 days           | 96                          | Ω                                 | 40                          | Unpreemptable         |
| checkpt | 5 days           | 128                         | 0                                 | 64                          | preemptable           |

HPC User Environment, Job Management with PBS/Loadleveler

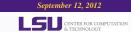

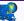

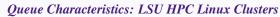

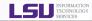

## Tezpur

| Queue   | Max Run-<br>time | Total<br>number<br>of nodes | Max run-<br>ning jobs<br>per user | Max<br>nodes<br>per job | Use                   |
|---------|------------------|-----------------------------|-----------------------------------|-------------------------|-----------------------|
| single  |                  | 16                          | 64                                | 1                       | Single processor jobs |
| workq   | 3 days           | 180                         | 8                                 | 90                      | Unpreemptable         |
| checkpt |                  | 344                         |                                   | 180                     | preemptable           |

# Philip

| Queue   | Max Run-<br>time | Total<br>number<br>of nodes | Max run-<br>ning jobs<br>per user | Max<br>nodes<br>per job | Use                   |
|---------|------------------|-----------------------------|-----------------------------------|-------------------------|-----------------------|
| single  |                  | 24                          |                                   | 1                       | Single processor jobs |
| workq   | 3 days           | 28                          |                                   |                         | Unpreemptable         |
| checkpt | Juays            | 28                          | 12                                | 5                       | preemptable           |
| bigmem  | 5                |                             |                                   |                         | preemptable           |
| gpu     | 2 days           | 2                           |                                   | 2                       | preemptable           |

HPC User Environment, Job Management with PBS/Loadleveler

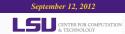

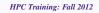

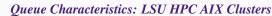

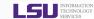

### Pandora

| Queue       | Max Run-<br>time | Total<br>number<br>of pro-<br>cessors | Max run-<br>ning jobs<br>per user | Max pro-<br>cessors<br>per job | Use              |
|-------------|------------------|---------------------------------------|-----------------------------------|--------------------------------|------------------|
| interactive | 30mins           | 8                                     |                                   | 8                              | Interactive Jobs |
| workq       | 3 days           | 224                                   | 6                                 | 128                            | Standard Queue   |
| single      | 7 days           | 64                                    |                                   | 32                             | Single Node Jobs |

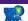

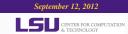

### **Basic Job Manager Commands**

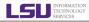

- Queue querying
  - Check how busy the cluster is
- Job submission
- Job monitoring
  - Check job status (estimated start time, remaining run time, etc)
- Job manipulation
  - Cancel/Hold jobs

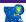

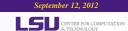

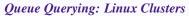

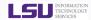

- qfree: show number of free,busy and queued nodes
- qfreeloni: run qfree on all LONI Linux clusters

```
[apacheco@eric2 ~]$ qfree
PBS total nodes: 128, free: 49, busy: 79, down: 0, use: 61\%
PBS workg nodes: 96, free: 40, busy: 28, queued: 0
PBS checkpt nodes: 104, free: 40, busy: 35, queued: 0
PBS single nodes: 32, free: 9 *36, busy: 16, gueued: 366
[apacheco@eric2 ~]$ gfreeloni
----- ab -
PBS total nodes: 668, free: 3, busy: 647, down: 18, use: 96\%
PBS workg nodes: 530, free: 0, busy: 278, gueued: 367
PBS checkpt nodes: 668, free: 1, busy: 369, queued: 770
----- eric -
PBS total nodes: 128, free: 49, busy: 79, down: 0, use: 61\%
PBS workg nodes: 96, free: 40, busy: 28, queued: 0
PBS checkpt nodes: 104, free: 40, busy: 35, queued: 0
PBS single nodes: 32, free: 9 *36, busy: 16, queued: 366
----- louie
PBS total nodes: 128, free: 44, busy: 83 *2, down: 1, use: 64\%
PBS workq nodes: 104, free: 40, busy: 0, queued: 0
PBS checkpt nodes: 128, free: 44, busy: 82, queued: 50
PBS single nodes: 32, free: 7 *26, busy: 2, queued: 0
----- oliver -
PBS total nodes: 128, free: 74, busy: 52, down: 2, use: 40\%
PBS workg nodes: 62, free: 8, busy: 11, queued: 0
```

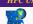

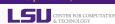

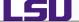

## Queue Querying: AIX Clusters

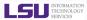

### • Command: 11class

| pandoral:~ apach | eco\$ llclass      |            |        |       |                                         |
|------------------|--------------------|------------|--------|-------|-----------------------------------------|
| Name             | MaxJobCPU          | MaxProcCPU | Free   | Max   | Description                             |
|                  | d+hh:mm:ss         | d+hh:mm:ss | Slots  | Slots |                                         |
| interactive      | unlimited          | unlimited  | 8      | 8     | Queue for interactive jobs; maximum ru  |
| workq            | unlimited          | unlimited  | 28     | 224   | Standard queue for job submissions; ma  |
| cheme            | unlimited          | unlimited  | 24     | 96    | Queue for Chemical Engineering; maximu  |
| single           | unlimited          | unlimited  | 24     | 64    | Queue for single-node job submissions;  |
|                  |                    |            |        |       |                                         |
| "Free Slots" val | ues of the classes | "workq", " | cheme" | are c | onstrained by the MAX_STARTERS limit(s) |

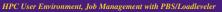

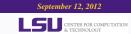

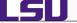

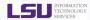

#### Interactive Jobs

- Set up an interactive environment on compute nodes for users
  - Advantage: can run programs interactively
  - Disadvantage: must be present when job starts
- Purpose: testing and debugging code. Do not run jobs on head node!!!

```
qsub -I -V -l walltime=<hh:mm:ss>,nodes=<# of
nodes>:ppn=cpu -A <your allocation> -q <queue name>
```

- On QueenBee, cpu=8
- Other LONI Clusters: cpu=4 (parallel jobs)
- To enable X-forwarding: add -X

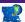

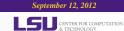

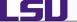

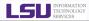

#### Batch Jobs

- Executed using a batch script without user intervention
  - Advantage: system takes care of running the job
  - Disadvantage: can change sequence of commands after submission
- Useful for Production runs

```
qsub <job script>
llsubmit <job script>
```

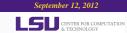

## PBS Job Script: Parallel Jobs

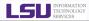

```
#!/bin/bash
#PBS -1 nodes=4:ppn=4
#PBS -1 walltime=24:00:00
#PBS -N myjob
#PBS -o <file name>
#PBS -e <file name>
#PBS -q checkpt
#PBS -A <loni allocation>
#PBS -m e
#PBS -M <email address>
<shell commands>
mpirun -machinefile $PBS_NODEFILE \
 -np 16 <path_to_executable> <options>
<shell commands>
```

```
Shell being used
# of nodes & processors
Maximum walltime
Job name
standard output
standard error
Queue name
Allocation name
Send mail when job ends
to this address
```

shell commands run parallel job

shell commands

LSIJ

## PBS Job Script: Serial Jobs

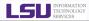

```
#!/bin/bash
#PBS -1 nodes=1:ppn=1
#PBS -1 walltime=24:00:00
#PBS -N myjob
#PBS -o <file name>
#PBS -e <file name>
#PBS -q single
#PBS -A <loni_allocation>
#PBS -m e
#PBS -M <email address>
<shell commands>
<path_to_executable> <options>
<shell commands>
```

```
Shell being used
# of nodes & processors
Maximum walltime
Job name
standard output
standard error
Use single queue
Allocation name
Send mail when job ends
to this address
```

shell commands run parallel job shell commands

LSU

# Loadleveler Job Script I

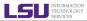

```
#!/bin/sh
                                                              Shell being used
#@ iob type = parallel
                                                              Job Type
#@ output = $(jobid).out
                                                              standard output
#@ error = $(jobid).err
                                                              standard error
#@ notification = error
                                                              notify on error
#@ notify_user = youremail@domain
                                                              to mail address
#@ class = checkpt
                                                              job queue
#@ wall clock limit = 24:00:00
                                                              max walltime
#@ node usage = shared
                                                              node usage
\#@ node = 2
                                                              # of nodes
#@ total tasks = 32
                                                              total processors
#@ resources = ConsumableMem(512 mb) ConsumableCPUS(1)
                                                              resources requested per processor
#@ network.MPI LAPI = sn all, shared, US.HIGH
                                                              network directive
#@ requirements = (Arch == "POWER7")
                                                              job requirements
#@ environment = COPY ALL
                                                              environment
#@ aueue
<shell commands>
                                                              shell commands
poe <path_to_executable> <options>
                                                              run parallel job
<shell commands>
                                                              shell commands
```

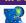

LSU

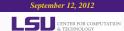

## Loadleveler Job Script II

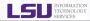

```
#!/bin/sh
                                                             Shell being used
#@ job type = serial
                                                             Job Type
#@ output = $(jobid).out
                                                             standard output
#@ error = $(jobid).err
                                                             standard error
#@ notification = error
                                                             notify on error
#@ notify_user = youremail@domain
                                                             to mail address
#@ class = checkpt
                                                             job queue
#@ wall clock limit = 24:00:00
                                                             max walltime
#@ node usage = shared
                                                             node usage
#@ node = 1
                                                             # of nodes
#@ total tasks = 1
                                                             total processors
#@ resources = ConsumableMem(512 mb) ConsumableCPUS(1)
                                                             resources requested per processor
#@ requirements = (Arch == "POWER7")
                                                             iob requirements
                                                             environment
#@ environment = COPY ALL
#@ queue
<shell commands>
                                                             shell commands
<path to executable> <options>
                                                             run parallel job
<shell commands>
                                                             shell commands
```

LSU

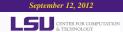

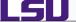

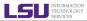

### On Pandora:

- #@ resources = ConsumableMem(512 mb) ConsumableCPUS(1) is required
- #@ requirements = (Arch == "POWER7")
- #@ network.MPI\_LAPI = sn\_all, shared, US, HIGH

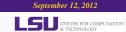

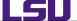

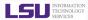

#### Exercise 4: Job Submission

- Write a job submission script to execute the hello\_mpi program.
- Submit the script to the job manager.

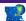

## Job Monitoring I

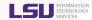

### **Linux Clusters**

- showstart <job id>
  - Check estimated time when job can start
- When can the estimated time change
  - Higher priority job gets submitted
  - Running jobs terminate earlier than time requested
  - System has trouble starting your job
- qstat <options> <job id>
  - ♦ Show information on job status
  - ♦ All jobs displayed if < job id> is omitted
  - qstat -u <username>: Show jobs belonging to <username>
  - ♦ qstat -a <job id>: Display in an alternative format
- qshow <job id>
  - ♦ Show information of running job <job id>: node running on and CPU load

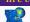

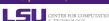

## Job Monitoring II

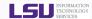

• showbf -c <queue>

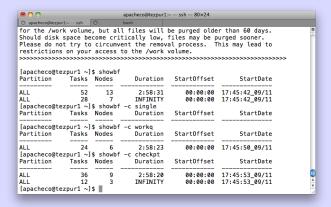

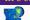

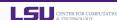

### Job Monitoring

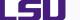

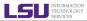

### **AIX Clusters**

- llq <options> <job id>
  - ♦ All jobs are displayed if < job id> is omitted
  - ◆ Display detailed information: 11q -1 <job id>
  - ♦ Check estimated start time: llq -s <job id>
  - ♦ Show jobs from a specific user: llq -u <username>

| pandoral:~ apacheco\$ 11q<br>Id                                                                                                    | Owner                                                          | Submitted                                                                            | ST                       | PRI                              | Class                                         | Running On                                                                                     |
|----------------------------------------------------------------------------------------------------|----------------------------------------------------------------|--------------------------------------------------------------------------------------|--------------------------|----------------------------------|-----------------------------------------------|------------------------------------------------------------------------------------------------|
| pandoral.12700.0<br>pandoral.12701.0<br>pandoral.12702.0<br>pandoral.12713.0<br>pandoral.12714.0<br>pandoral.12716.0<br>pandoral.12717.0 | ghoshbd<br>ghoshbd<br>abhi300<br>ghoshbd<br>hypoxia<br>abhi300 | 9/9 13:5<br>9/9 14:0<br>9/9 14:0<br>9/10 17:1<br>9/11 01:2<br>9/11 09:1<br>9/11 09:5 | 2 R<br>1 R<br>2 R<br>1 R | 50<br>50<br>50<br>50<br>50<br>50 | single workq single single workq workq single | pandora002<br>pandora007<br>pandora001<br>pandora001<br>pandora004<br>pandora008<br>pandora002 |
|                                                                                                    |                                                                |                                                                                      |                          |                                  |                                               |                                                                                                |

7 job step(s) in queue, 0 waiting, 0 pending, 7 running, 0 held, 0 preempted

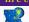

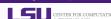

### Job Monitoring

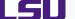

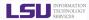

### **AIX Clusters**

### showllstatus.py: Show job status and node running on

| pandoral:~ a     | apacheco: | showllstat | us.py  |            |       |             |             |
|------------------|-----------|------------|--------|------------|-------|-------------|-------------|
| Node             | Statu     | s Load     | Arch   | Node       | Stati | ıs Load     | Arch        |
| pandora001       | Run       | 20.20      | POWER7 | pandora006 | Busy  | 32.09       | POWER7      |
| pandora002       | Run       | 20.39      | POWER7 | pandora007 | Run   | 16.01       | POWER7      |
| pandora003       | Busy      | 32.04      | POWER7 | pandora008 | Busy  | 32.10       | POWER7      |
| pandora004       | Busy      | 32.07      | POWER7 | pandora1   | Idle  | 0.00        | POWER7      |
| pandora005       | Busy      | 32.02      | POWER7 |            |       |             |             |
|                  |           |            |        |            |       |             |             |
| Step ID          |           | Owner      | Status | s Class    | Hosts | Queue Date  | Disp. Date  |
| pandora1.12      | 717.0     | abhi300    | R      | single     | 1     | 09/11 09:57 | 09/11 09:57 |
| pandora1.12      | 716.0     | hypoxia    | R      | workq      | 4     | 09/11 09:14 | 09/11 09:14 |
| pandora1.12      | 714.0     | ghoshbd    | R      | workq      | 1     | 09/11 01:24 | 09/11 01:24 |
| pandora1.12      | 713.0     | abhi300    | R      | single     | 1     | 09/10 17:12 | 09/10 17:12 |
| pandora1.12      | 702.0     | ghoshbd    | R      | single     | 1     | 09/09 14:04 | 09/09 14:04 |
| pandora1.12701.0 |           | ghoshbd    | R      | workq      | 1     | 09/09 14:02 | 09/09 14:02 |
| pandoral.12      | 700.0     | ghoshbd    | R      | single     | 1     | 09/09 13:59 | 09/09 13:59 |

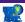

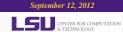

### Job Manipulation

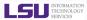

### **Linux Clusters**

• qdel <job id> Cancel a running or queued job

• qhold <job id> Put a queued job on hold

• grls <job id> Resume a held job

#### **AIX Clusters**

• llcancel <job id> Cancel a running or queued job

• llhold <job id> Put a queued job on hold

• llhold -r <job id> Resume a held job

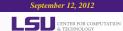

#### Outline

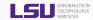

- Hardware Overview
- 2 User Environment
  - Accessing LONI & LSU HPC clusters
  - File Systems
  - Software Management
- Job Management
  - Queues
  - Job Manager Commands
  - Job Types
  - Job Submission Scripts
  - Job Monitoring & Manipulation
- 4 HPC Help

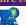

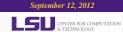

### Additional Help

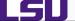

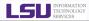

- User's Guide
  - ♦ HPC: http://www.hpc.lsu.edu/help
  - ♦ LONI: https://docs.loni.org/wiki/Main\_Page
- Contact us
  - Email ticket system: sys-help@loni.org
  - ♦ Telephone Help Desk: 225-578-0900
  - ♦ Walk-in consulting session at Middleton Library
    - ★ Tuesdays and Thursdays only
  - Instant Messenger (AIM, Yahoo Messenger, Google Talk)
    - ★ Add "Isuhpchelp"

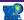

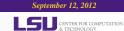